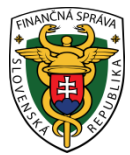

# **Finančné riaditeľstvo Slovenskej republiky**

#### **Informácia K vzorom účtovnej závierky k 31.12.2017 pre podnikateľov**

Ministerstvo financií SR pre účtovnú závierku k 31.12.2017 pre podnikateľov nevydalo nové vzory účtovnej závierky a preto sa účtovná závierka bude podávať na rovnakých tlačivách ako účtovná závierka k 31.12.2016.

## **PODNIKATELIA účtujúci v sústave jednoduchého účtovníctva**

Účtovné jednotky účtujúce v sústave jednoduchého účtovníctva pri zostavovaní účtovnej závierky postupujú podľa Opatrenia [MF SR z 13. decembra 2007 č. MF/27076/2007-74,](http://www.finance.gov.sk/Default.aspx?CatID=7481) ktorým sa ustanovujú podrobnosti o postupoch účtovania a podrobnosti o usporiadaní, označovaní a obsahovom vymedzení položiek účtovnej závierky pre účtovné jednotky účtujúce v sústave jednoduchého účtovníctva, ktoré podnikajú alebo vykonávajú inú samostatnú zárobkovú činnosť, ak preukazujú svoje výdavky vynaložené na dosiahnutie, zabezpečenie a udržanie príjmov na účely zistenia základu dane z príjmov v znení neskorších predpisov.

*Na zostavenie individuálnej účtovnej závierky k 31.12.2017* sa použije vzor účtovnej závierky pre jednoduché účtovníctvo uvedený v prílohe k opatreniu MF SR č. MF/15523/2014-74 (FS 10/2014).

**[Účtovná závierka podnikateľov účtujúcich v](https://www.financnasprava.sk/sk/elektronicke-sluzby/verejne-sluzby/katalog-danovych-a-colnych/katalog-formularov) sústave jednoduchého účtovníctva Úč FO** (označenie tlačiva: UZFOv14) tvorí jeden celok; neoddeliteľnými súčasťami sú:

- $\bullet$  Uč FO 1-01.
- $\bullet$  U<sup> $\check{C}$ </sup> FO 2-01.

**POSTUP**: na portáli FS sa daňovník – účtovná jednotka prihlási do osobnej zóny a ďalej postupuje takto:

- 1. vyberie z katalógu elektronických formulárov položku Účtovné dokumenty » Účtovné výkazy pre podnikateľské subjekty účtujúce v sústave jednoduchého účtovníctva » Účtovná závierka podnikateľskej účtovnej jednotky v sústave jednoduchého účtovníctva » Účtovná závierka v JÚ (účinná od 31.12.2014)
- 2. vyplní alebo načíta cez tlačítko "Načítať zo súboru" tlačivo.
- 3. stlačí tlačítko "Skontroluj" a opraví prípadné chyby
- 4. následne tlačivo podpíše a odošle do elektronickej podateľne FS.

# **PODNIKATELIA účtujúci v sústave podvojného účtovníctva**

## **1. Mikro účtovné jednotky**

Mikro účtovné jednotky účtujúce v sústave podvojného účtovníctva pri zostavovaní účtovnej závierky postupujú podľa Opatrenia [MF SR z 11. decembra 2013 č. MF/15464/2013-74,](http://www.finance.gov.sk/Default.aspx?CatID=9770) ktorým sa ustanovujú podrobnosti o usporiadaní, označovaní a obsahovom vymedzení položiek individuálnej účtovnej závierky a rozsahu údajov určených z individuálnej účtovnej závierky na zverejnenie pre mikro účtovné jednotky v znení opatrenia MF SR č. MF/18008/2014-74.

*Na zostavenie riadnej (mimoriadnej aj priebežnej) individuálnej účtovnej závierky k 31.12.2017* sa použije vzor súvahy, výkazu ziskov a strát uvedený v opatrení MF SR č. MF/18008/2014-74 (FS 10/2014). Obsahová náplň poznámok je uvedená v prílohe č. 1 k opatreniu MF SR č. MF/15464/2013-74 v znení opatrenia MF SR č. MF/18008/2014-74.

**[Účtovná závierka mikro](https://pfseform.financnasprava.sk/Formulare/eFormVzor/UV/form.301.html) účtovnej jednotky Úč MÚJ** (označenie tlačiva: UZMUJv14) tvorí jeden celok; neoddeliteľnými súčasťami sú:

- $\bullet$  Súvaha Úč MÚJ 1-01.
- Výkaz ziskov a strát Úč MÚJ 2-01,
- Poznámky Úč MÚJ 3-01.

#### POZNÁMKA

*Účtovná závierka obsahuje "spoločnú" úvodnú stranu - jeden krycí list pre celú účtovnú závierku a jej tri neoddeliteľné súčasti – Súvaha (Úč MUJ 1-01), Výkaz ziskov a strát (Úč MUJ 2-01) a Poznámky (Úč MUJ 3- 01). Účtovná závierka pre MUJ má skrátenú štruktúru. Okrem skrátenej štruktúry súvahy a výkazu ziskov a strát, je značne skrátený obsah poznámok a nie je stanovená ich tabuľková forma.* 

**POSTUP**: na portáli FS sa daňovník – účtovná jednotka prihlási do osobnej zóny a ďalej postupuje takto:

- 1. vyberie z katalógu elektronických formulárov položku Účtovné dokumenty » Účtovné výkazy pre podnikateľské subjekty účtujúce v sústave podvojného účtovníctva » Účtovná závierka podnikateľskej účtovnej jednotky v podvojnom účtovníctve » Účtovná závierka mikro účtovnej jednotky (účinná od 31.12.2014)
- 2. vyplní prvú kryciu stranu účtovnej závierky, riadky súvahy a výkazu ziskov a strát alebo načíta cez tlačítko "Načítať zo súboru",
- 3. stlačí tlačítko "Skontroluj",
- 4. priloží poznámky vo formáte napr. pdf, cez tlačítko "+ Prílohy",
- 5. po priložení minimálne jedného súboru sa sprístupnia tlačitka na podanie podania.

#### **2. Malé účtovné jednotky**

Malé účtovné jednotky účtujúce v sústave podvojného účtovníctva pri zostavovaní účtovnej závierky postupujú podľa Opatrenia [MF SR z 3. decembra 2014 č. MF/23378/2014-74,](http://www.finance.gov.sk/Default.aspx?CatID=10401) ktorým sa ustanovujú podrobnosti o individuálnej účtovnej závierke a rozsahu údajov určených z individuálnej účtovnej závierky na zverejnenie pre malé účtovné jednotky v znení opatrenia MF SR č. MF/19927/2015-74.

*Na zostavenie riadnej individuálnej účtovnej závierky k 31.12.2017* sa použije vzor súvahy, výkazu ziskov a strát a obsahová náplň poznámok, ktoré sú uvedené v prílohe č. 1 k opatreniu MF SR č. MF/23378/2014-74 (FS 12/2014).

[Účtovná závierka podnikateľov účtujúcich v sústave](https://pfseform.financnasprava.sk/Formulare/eFormVzor/UV/form.302.html) podvojného účtovníctva Úč POD (označenie tlačiva: UZPODv14) tvorí jeden celok; neoddeliteľnými súčasťami sú:

- Súvaha Úč POD 1-01,
- Výkaz ziskov a strát Úč POD 2-01,
- Poznámky Úč POD 3- 01.

**POSTUP:** na portáli FS SR sa daňovník – účtovná jednotka prihlási do osobnej zóny a ďalej postupuje takto:

- 1. vyberie z katalógu elektronických formulárov položku Účtovné dokumenty » Účtovné výkazy pre podnikateľské subjekty účtujúce v sústave podvojného účtovníctva » Účtovná závierka podnikateľskej účtovnej jednotky v podvojnom účtovníctve » Účtovná závierka podnikateľov v PÚ - malá a veľká účtovná jednotka (účinná od 31.12.2014)
- 2. vyplní prvú kryciu stranu účtovnej závierky, riadky súvahy a výkazu ziskov a strát alebo načíta cez tlačítko "Načítať zo súboru",
- 3. stlačí tlačítko "Skontroluj",
- 4. priloží poznámky vo formáte napr. pdf. cez tlačítko + Prílohy".
- 5. po priložení minimálne jedného súboru sa sprístupnia tlačitka na podanie podania.

## 3. **Veľké účtovné jednotky**

Veľké účtovné jednotky účtujúce v sústave podvojného účtovníctva pri zostavovaní účtovnej závierky postupujú podľa [Opatrenia MF SR z 3. decembra 2014 č. MF/23377/2014-74,](http://www.finance.gov.sk/Default.aspx?CatID=10402) ktorým sa ustanovujú podrobnosti o individuálnej účtovnej závierke a rozsahu údajov určených z individuálnej účtovnej závierky na zverejnenie pre veľké účtovné jednotky a subjekty verejného záujmu v znení opatrenia MF SRč. MF/19926/2015-74.

*Na zostavenie riadnej a mimoriadnej individuálnej účtovnej závierky k 31.12.2017* sa použije vzor súvahy, výkazu ziskov a strát a obsahová náplň poznámok, ktoré sú uvedené v prílohe č. 1 k opatreniu MF SR č. MF/23377/2014-74 (FS 12/2014), pričom obsahová náplň poznámok bola upravená opatrením MF SR č. MF/19926/2015-74 (FS 12/2015).

[Účtovná závierka podnikateľov účtujúcich v](https://pfseform.financnasprava.sk/Formulare/eFormVzor/UV/form.302.html) sústave podvojného účtovníctva Úč POD (označenie tlačiva: UZPODv14) tvorí jeden celok; neoddeliteľnými súčasťami sú:

- $\bullet$  Súvaha Úč POD 1-01.
- Výkaz ziskov a strát Úč POD 2-01,
- Poznámky Úč POD 3-01.

**POSTUP**: na portáli FS SR sa daňovník – účtovná jednotka prihlási do osobnej zóny a ďalej postupuje takto:

- 1. vyberie z katalógu elektronických formulárov položku Účtovné dokumenty » Účtovné výkazy pre podnikateľské subjekty účtujúce v sústave podvojného účtovníctva » Účtovná závierka podnikateľskej účtovnej jednotky v podvojnom účtovníctve » Účtovná závierka podnikateľov v PÚ - malá a veľká účtovná jednotka (účinná od 31.12.2014)
- 2. vyplní prvú kryciu stranu účtovnej závierky, riadky súvahy a výkazu ziskov a strát alebo načíta cez tlačítko "Načítať zo súboru",
- 3. stlačí tlačítko "Skontroluj",
- 4. priloží poznámky vo formáte napr. pdf, cez tlačítko "+ Prílohy",
- 5. po priložení minimálne jedného súboru sa sprístupnia tlačitka na podanie podania.

## **4. Účtovné jednotky účtujúce podľa IFRS**

Účtovné jednotky vykazujúce a účtujúce podľa medzinárodných účtovných štandardov pri zostavovaní účtovnej závierky postupujú podľa Nariadenia Európskeho parlamentu a Rady (ES) č. 1606/2002 z 19. júla 2002 o uplatňovaní medzinárodných účtovných noriem (Mimoriadne vydanie Ú. v. EÚ, kap. 13/zv. 29; Ú. v. ES L 243, 11. 9. 2002) v znení nariadenia Európskeho parlamentu a Rady (ES) č. 297/2008 z 11. marca 2008 (Ú. v. EÚ L 97, 9. 4. 2008), Nariadenie Komisie (ES) č. 1126/2008 z 3. novembra 2008, ktorým sa v súlade s nariadením Európskeho parlamentu a Rady (ES) č. 1606/2002 prijímajú určité medzinárodné účtovné štandardy (Ú. v. EÚ L 320, 29. 11. 2008) v platnom znení.

Účtovná závierka zostavená podľa IFRS (ďalej len IFRS účtovná závierka) tvorí jeden celok; neoddeliteľnými súčasťami sú:

- výkaz o finančnej situácii,
- výkaz komplexného výsledku hospodárenia,
- výkaz o zmenách vo vlastnom imaní,
- výkaz Cash-Flow,
- poznámky so zhrnutím uplatňovaných účtovných zásad a iné vysvetľujúce poznámky.

Okrem IFRS účtovnej závierky účtovná jednotka zostavuje **Výkaz vybraných údajov** podľa Opatrenia MF SR z 13. decembra 2011 č. MF/25926/2011-74, ktorým sa ustanovuje rozsah, spôsob, miesto a termíny ukladania výkazu vybraných údajov z individuálnej účtovnej závierky zostavenej podľa § 17a zákona č. 431/2002 Z. z. o účtovníctve v znení neskorších predpisov pre účtovné jednotky, ktorými sú podnikatelia v znení neskorších predpisov.

*Na zostavenie výkazu vybraných údajov k 31.12.2017* sa použije vzor výkazu vybraných údajov uvedený v prílohe k opatreniu MF SR č. MF/14437/2015-74 (FS 10/2015). [Vzor výkazu vybraných údajov: VÚ POD 1-01.](http://www.finance.gov.sk/Default.aspx?CatID=8651)

**POSTUP**: na portáli FS SR sa daňovník – účtovná jednotka prihlási do osobnej zóny a ďalej postupuje takto:

1. vyberie z katalógu elektronických formulárov položku Účtovné dokumenty » Účtovné výkazy pre ostatné typy UJ » Účtovná závierka pre ostatné typy UJ » Všeobecné podanie k UZ – ostatné typy UJ – UJ účtujúce podľa IFRS

- 2. vyplní zvolený typ dokumentu IFRS účtovná závierka alebo výkaz VÚ POD 1-01 a vloží povinne minimálne 1 súbor do časti " + Prílohy".
- 3. stlačí tlačítko "Skontroluj",
- 4. po priložení minimálne jedného súboru sa sprístupnia tlačitka na podanie podania.

*Vypracovalo: Finančné riaditeľstvo SR Centrum podpory pre dane Február 2018*